# Site Setting

Last Modified on 04/26/2022 12:55 pm EDT

Brand your campaign Home page with your Org's logo linked to your web address. Set a custom display name featured on the Home page and display boards well as the name that appears in the welcome text message and Invoices. Set your custom campaign website address which is required for donors to bid and buy items via text message.

## Locate settings

- 1. From the Site Container within the Dashboard, click the More button ("...").
- 2. Select Settings.

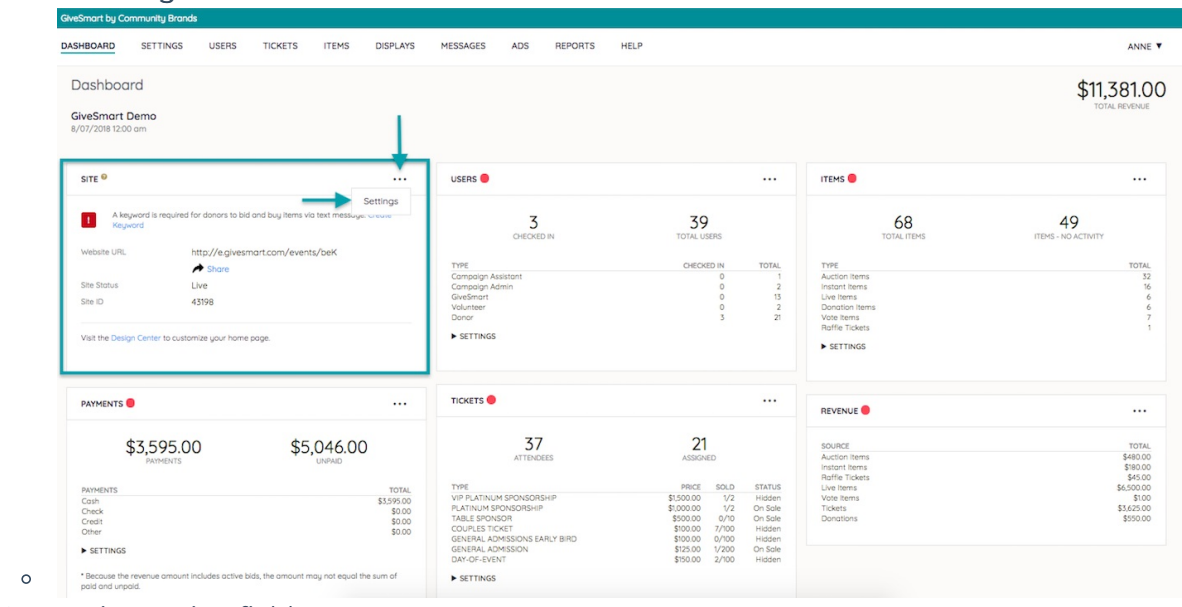

- 3. Customize setting fields.
- 4. When you've finished, click Save.

## Organization

#### Name

View the organization name as it appears. Displays on the campaign Home page and page footers. It also populates into the Hosted By field. Maximum of 100 characters. Reach out to your Customer Success Manager to edit or contact support to get your Customer Success Manager's contact information.

#### Logo

Upload Logo by clicking choose File. Once the image is selected, click Upload Image.

The logo appears on the Home page, receipts, displays, and automated emails.

- Maximum Image File Size: 1 MB
- Recommended Image Size: 300 x 300 pixels

#### Organization website

Link the logo to the Organization's website.

### Site information

Display name

Featured on the Home page and Displays. Max of 160 characters.

Name for Text Messages

Featured in the Welcome Text and on receipts. Twenty-two characters max.

#### State date/time

Enter the campaign fundraising start and end date and time. If the event spans multiple days, select the first date applicable.

#### Site visibility

Tied to the ability of supporters to view and interact with the campaign. Select show to allow supporter visibility.

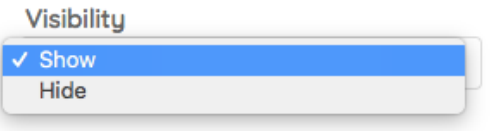

Tip: Contact support if you do not see the ability to toggle your campaign site fromHide to Show.

Customize the campaign site website URL

The keyword determines the campaign's Website URL and is used to register via text message. Keywords are unique to campaign sites. Should a keyword need to be reused, contact support.

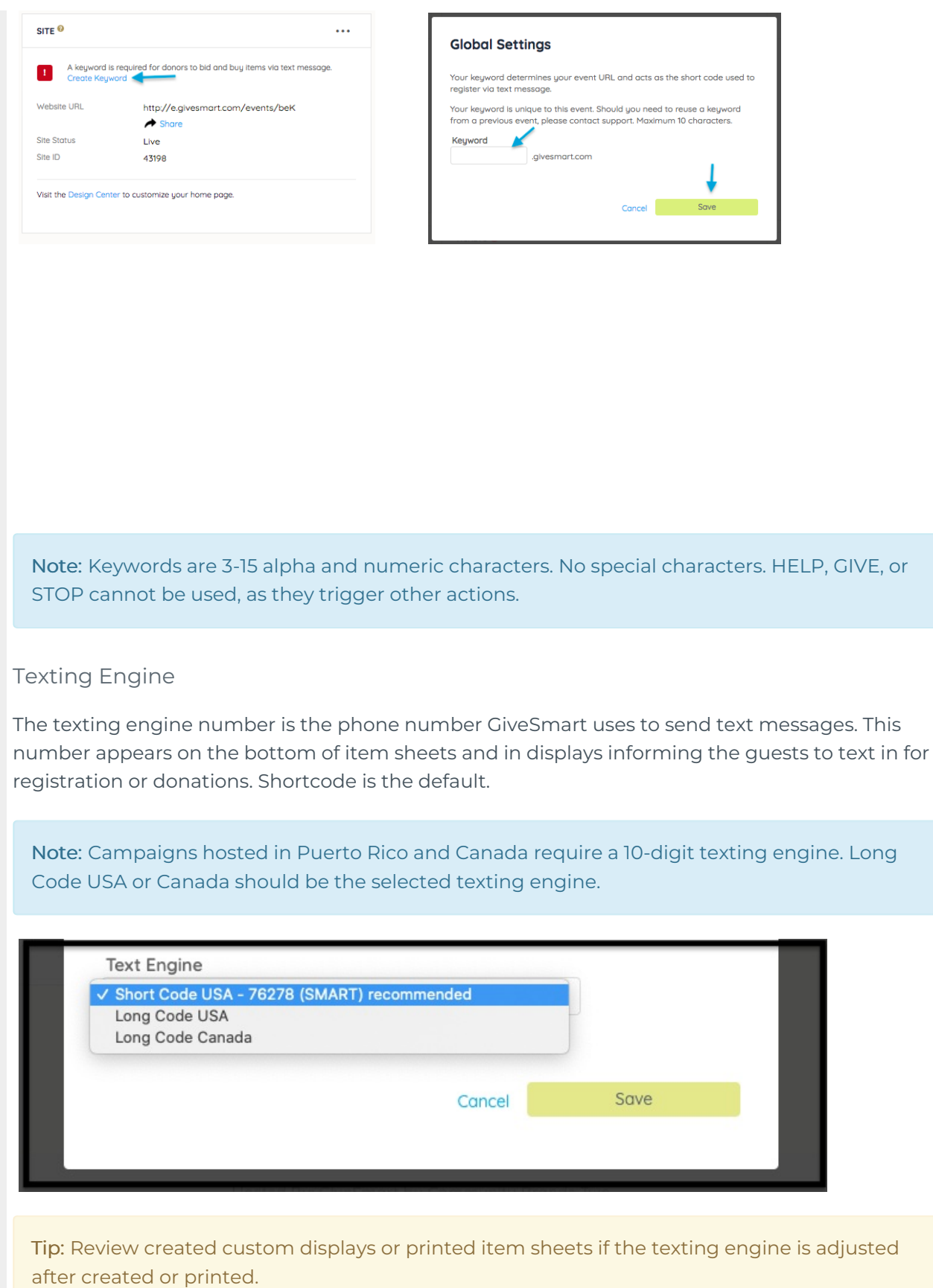